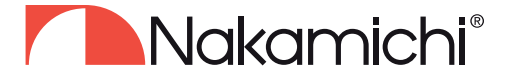

## **NDS**

Руководство по сопряжению мобильного устройства HO OS Android или IOS с процессором-усилителем. На примере NDSK4185AU.

- 1. Скачайте и установите на смартфон приложение из **Google Play** или **App Store**. Для быстрого поиска приложения отсканируйте QR-код в инструкции к процессору или на странице устройства на сайте nakamichi.ru.
- 2. Подайте питание на процессор-усилитель, включив аудиосистему автомобиля.
- 3. Активируйте на смартфоне Bluetooth и GPS.
- 4. Выполните на смартфоне поиск активных bluetooth-устройств. Среди соединений появятся **«NDSK4185AU»** и **«NDSK4185AU\_BLE»**. Обратите внимание, что некоторое время в списке может отображаться только одно устройство, а второе появится спустя несколько секунд.

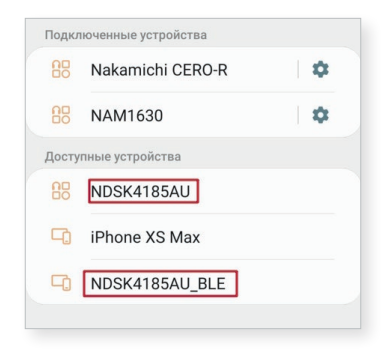

5. Нажмите на **«NDSK4185AU»** примите запрос на соединение и подключитесь к устройству.

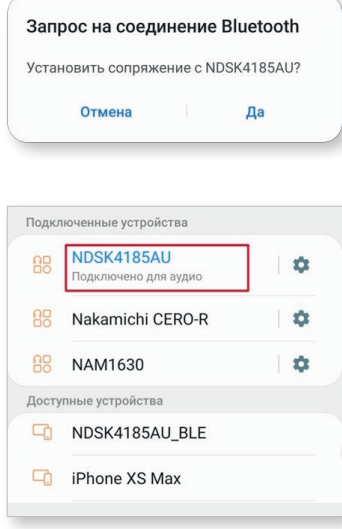

Устройство «NDSK4185AU\_BLE» оставьте без внимания, оно нужно для подключения к приложению.

6. Запустите приложение, выберите из списка нужный девайс и кликните на его вкладку.

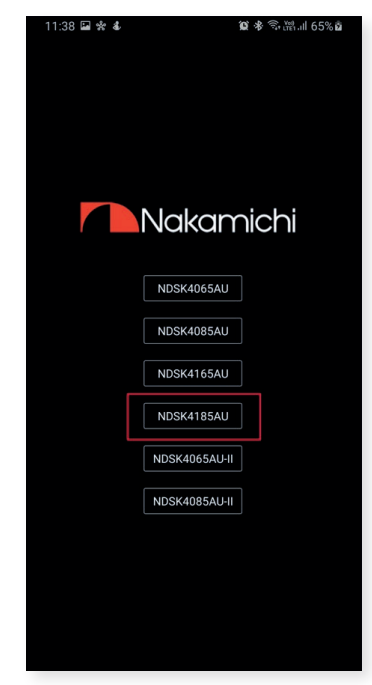

## **Внимание!**

NDS4631A, NDS4831A, NDS4610A, NDS6831, NDS6120, NDST500A – для каждого аппарата, свое приложение.

- 7. Дайте согласие на все запрашиваемые приложением разрешения.
- 8. На главном экране приложения кликните на значок состояния подключения в верхнем правом углу – он не активен.

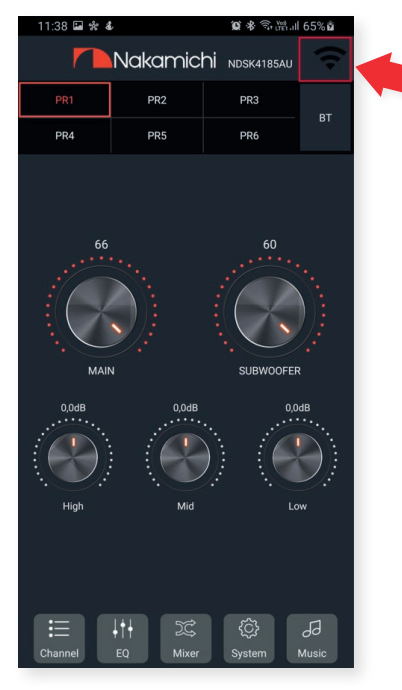

9. По мере обнаружения, появится окно с поиском девайса и уровнем сигнала.

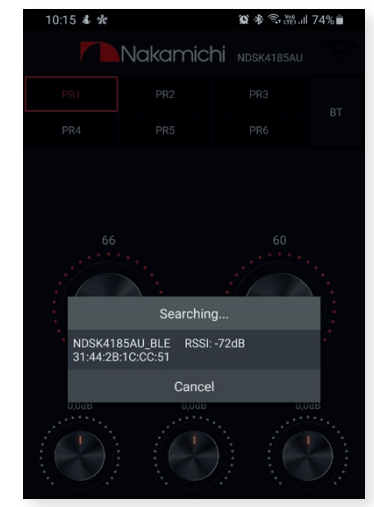

10. При переходе поиска в статус **«Available devices»**  кликните на поле с названием девайса и уровнем сигнала для подключения или «Сancel» для отказа от подключения.

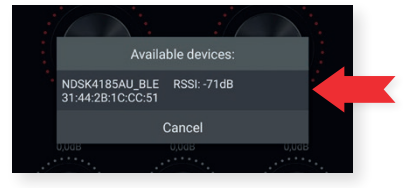

## 11. Появится окно хода подключения

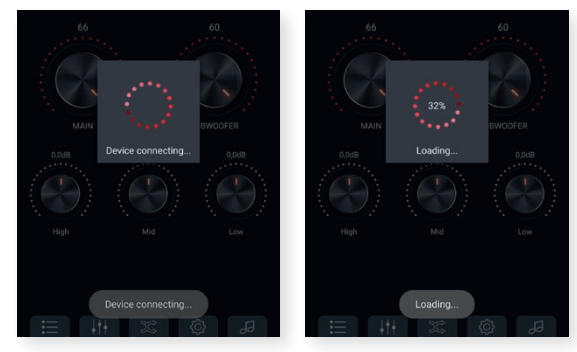

12. По завершении хода сопряжения, индикатор состояния подключения станет активным. Процессор и смартфон (планшет) готовы к полноценной совместной работе.

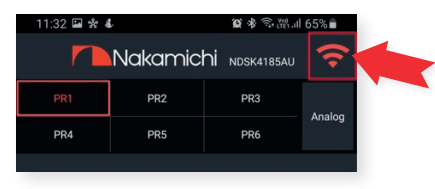

13. При последующем сопряжении достаточно включить функцию Bluetooth в смартфоне (планшете) запустить приложение и нажать на значок состояния подключения

## **ANakamichi®** EAL